# **Handleiding mediabeheer in Shopware 6**

In Shopware 6 kan je op eenvoudige wijze 1 of meerdere (product)afbeeldingen of video's toevoegen aan een Shopping Experience of productpagina.

### **Afbeeldingen toevoegen in Shopware**

In Shopware worden afbeeldingen toegevoegd aan een uitgebreide beeldbank. Deze Media Manager is te vinden onder :

#### 1 Upload file Media English  $\Omega$  $\bullet$  $\sqrt{4}$  $\bullet$ Category Media Presentation: Regular preview  $\smile$  Sort by: Name, ascending  $\smile$   $\blacksquare$  Add new folder Actions  $\ddot{\phantom{0}}$  $\bullet$ .  $\bullet$ **B** Move © Settings  $\mathbb{Q}$  $\boxdot$ 6 ※ Dissolve **同** Delete Meta data Category Media Cms Page Media Mail Template Media Migration media folder Category Media Name: Unloaded at: 10.05.2019  $\overline{\mathbb{C}}$  $\overline{\mathbb{C}}$ € Product Manufacturer Media Product Media User Media

#### **Content > Media**

De beeldbank is onderverdeeld in talloze mappen voor verschillende toepassingen.

- Onder de map 'Brand elements' worden merkversterkende afbeeldingen geplaatst, zoals het logo;
- Onder de map 'Products' worden productafbeeldingen geplaatst. Deze map kan verder worden onderverdeeld naar type of merk om een beter overzicht te creëren;
- Onder de map 'Banners' worden promotionele afbeeldingen geplaatst. Deze map kan verder worden onderverdeeld naar om een beter overzicht te creëren;
- Onder de map 'Moods' worden sfeerbeelden geplaatst. Deze map kan verder worden onderverdeeld.

Om een afbeelding toe te voegen dient de map waarin deze moet worden geplaatst worden geopend, gevolgd door het toevoegen van de afbeelding middels de 'Upload file' knop.

Na het opladen van de afbeelding kan aanvullende metadata worden toegevoegd, meer specifiek de alt-tekst en titel van de afbeelding.

De beeldbank ondersteunt de volgende bestandstypen: jpg, jpeg, png, webp, gif, svg, bmp, tiff, tif, eps, webm, mkv, flv, ogv, ogg, mov, mp4, avi en wmv.

Wanneer een afbeelding wordt geupload, dan worden daarvan automatisch zogenaamde thumbnails gecreëerd: verkleinde versies, op maat van de viewports van verschillende apparaten (mobiel / desktop). Voor de thumbnails kunnen er op mapniveau instellingen worden bepaald. Zie afbeelding.

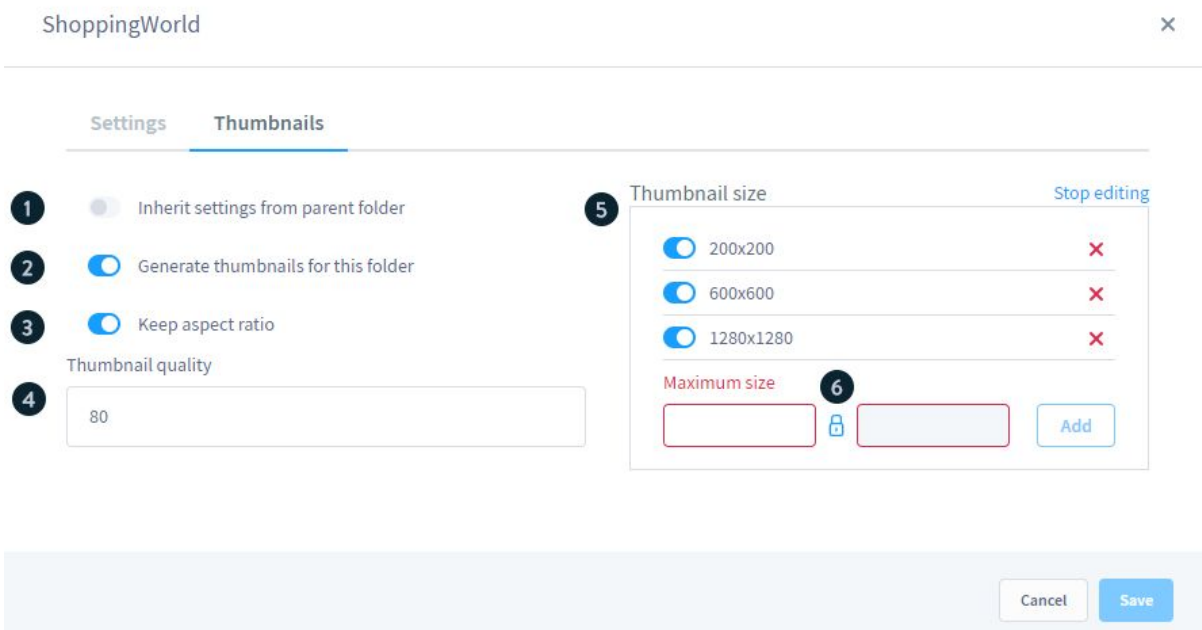

#### **Kwaliteit van afbeeldingen**

Afbeeldingen dienen voldoende te zijn belicht in bij voorkeur worden aangeleverd in een gangbaar, origineel en bewerkbaar foto formaat in hoge resolutie (tenminste 300 dpi) zoals RAW (voorkeur), TIFF of PSD. Afhankelijk van de toepassing wordt deze later omgezet naar het juiste formaat voor webtoepassingen (JPG, PNG, GIF, SVG of Webp).

Pagina 2 van 4 | Bissegemstraat 184 | 8560 Gullegem | Belgium IBAN BE 38 7310 4042 9672 | BIC KREDBEBB | BTW BE 0832.879.216 De maximale gangbare grootte (van weergave) is 1920 x 1920 pixels. Voor retinaschermen wordt doorgaans de dubbele grootte gerekend (3840 x 3840). Dit betekent dat een productafbeelding idealiter 3840 x 3840 pixels groot is.

#### **Afbeeldingen voorbereiden voor zoekmachines**

Standaard zijn afbeeldingen niet optimaal voor zoekmachines. Afbeeldingen worden vooraf aan publicatie geoptimaliseerd door ze te comprimeren en de juiste bestandsnaam te geven.

Voor het comprimeren van afbeeldingen volstaat gebruik van de www.tinvipg.com. Via Tiny JPG kan een afbeelding worden opgeladen en gecomprimeerd worden gedownload. Alternatieve diensten kennen vaak een verminderde kwaliteit ten opzichte van Tiny JPG.

Voor het aanpassen van de bestandsnaam geldt dat deze 'gelezen' moet kunnen worden door mens en machine. Hierbij is het van belang om de bestandsnaam beschrijvend te maken op basis van wat er in de afbeelding te zien is. Meerdere woorden worden aan elkaar verbonden door een koppelteken ('-'). Lidwoorden mogen weggelaten worden.

#### **Productafbeeldingen**

Productafbeeldingen hebben bij voorkeur hetzelfde formaat (aspect ratio) om geen verschillen te hebben op zowel de overzichts- als productpagina. Daarnaast beschikken zij bij voorkeur over een transparante achtergrond, zodat ze flexibel in het ontwerp van de pagina kunnen worden ingepast.

Wanneer producten zijn toegevoegd aan de Media Manager, dan kunnen zij worden toegewezen aan het juiste product. Per product kan er een volgorde worden gekozen waarin de afbeeldingen worden getoond en kan er een afbeelding worden gekozen die op de overzichtspagina (in 'preview') wordt getoond.

## **Sfeerafbeeldingen en banners**

Bij sfeerafbeeldingen en banners geldt een uitdaging om ze responsief te maken. De afbeeldingen dienen hiervoor passend gemaakt te worden in mobiele lay-outs met respect voor hun intrinsieke grootte.

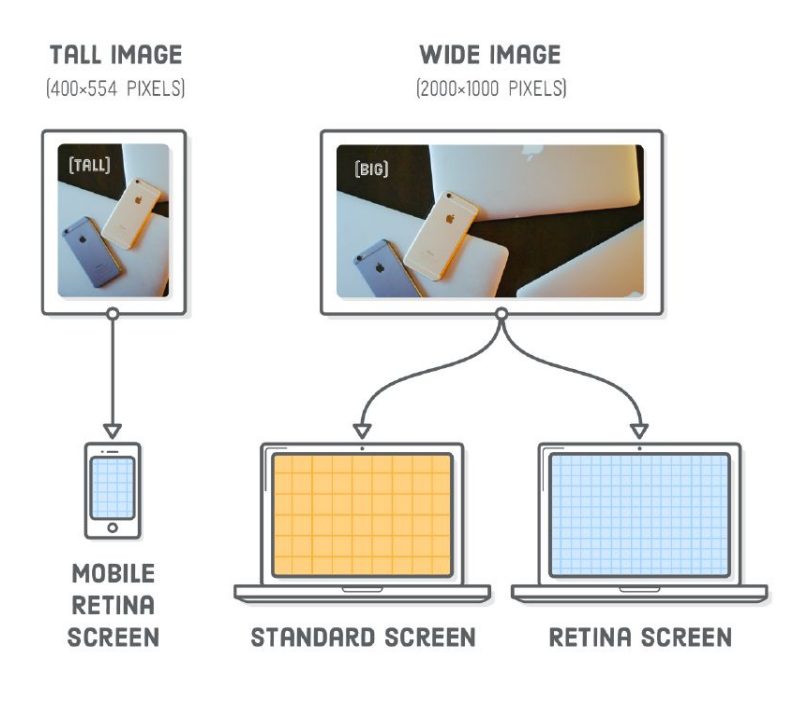

Pagina 4 van 4 | Bissegemstraat 184 | 8560 Gullegem | Belgium IBAN BE 38 7310 4042 9672 | BIC KREDBEBB | BTW BE 0832.879.216